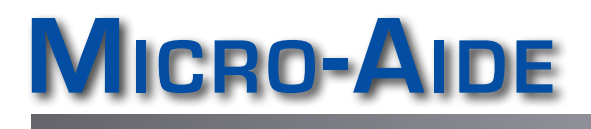

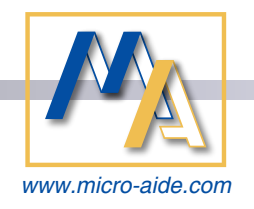

# **GEAB Graphical Event Analyzer Software**

# Features & Capabilities

#### DATA VIEWING

- All Event Record data can be plotted within the Plot Window (see next page).
- $\blacktriangleright$  Event Records can be viewed as simple text.
- $\blacktriangleright$  Setup Database for each recorder can be inspected offline of the recorder.
- $\triangleright$  Simulated LED screen provides real-time, instantaneous view of all inputs.

#### PLOTTING

- $\triangleright$  Scrollable window provides concurrent plotting of all Digital, Analog, Virtual and Alarm Inputs.
- $\triangleright$  8 user-defined Equation Outputs can be plotted.
- $\blacktriangleright$  Each Plot Channel can be assigned to plot any input or Equation Output.
- $\blacktriangleright$  Plotted inputs can be vertically repositioned to create contiguous groups of related inputs.
- $\blacktriangleright$  Event Records from Flashing Inputs are plotted with a distinctive pattern.

# PLOTTING (CONT.)

- $\blacktriangleright$  Each Plot Channel can be assigned a color to highlight its significance.
- $\blacktriangleright$  User-positioned cursors allow time differences between events to be measured and reported.
- $\blacktriangleright$  Right-click any plotted transition to view details concerning that specific event.
- $\blacktriangleright$  Plot Window supports multiple level zoom-in and zoom-out controls via context menu.
- $\blacktriangleright$  Mouse scroll wheel provides easy zoom-in and zoom-out control.
- $\blacktriangleright$  Plot Window can be panned left or right by simply dragging the mouse.
- $\triangleright$  Customized Plot Windows can be saved as reusable templates.

### PLOT ANNOTATING

- ▶ Using GhostScript<sup>®</sup> application, Plot Window views to be exported as PDF or PNG files.
- ▶ Once exported, Plot Window views can be annotated without limit.

# PLOT ANNOTATING (CONT.)

 $\blacktriangleright$  Annotations can be performed with commonly available vector and bitmap drawing applications.

# DATA RETRIEVAL VIA QUERY

- $\blacktriangleright$  Query feature allows the user to access any recorder's data on demand.
- $\blacktriangleright$  All Query data can be plotted or viewed as simple text.

# Recorder Data Access

- Ethernet access uses IP Address or name of targeted recorder.
- ▶ Data saved to a USB Flash Drive can be imported and then plotted or viewed as text.

#### Recorder Setup Databases

- $\blacktriangleright$  Setup Database for each recorder can be prepared and edited offline of the recorder and then later uploaded.
- ▶ Recorder Passwords and Passcode are encrypted as 36-character text strings. They cannot be read within downloaded Setup Database files or Setup Database files to be uploaded.

#### IN FUTURE RELEASES

 $\blacktriangleright$  Real-time plotting of inputs.

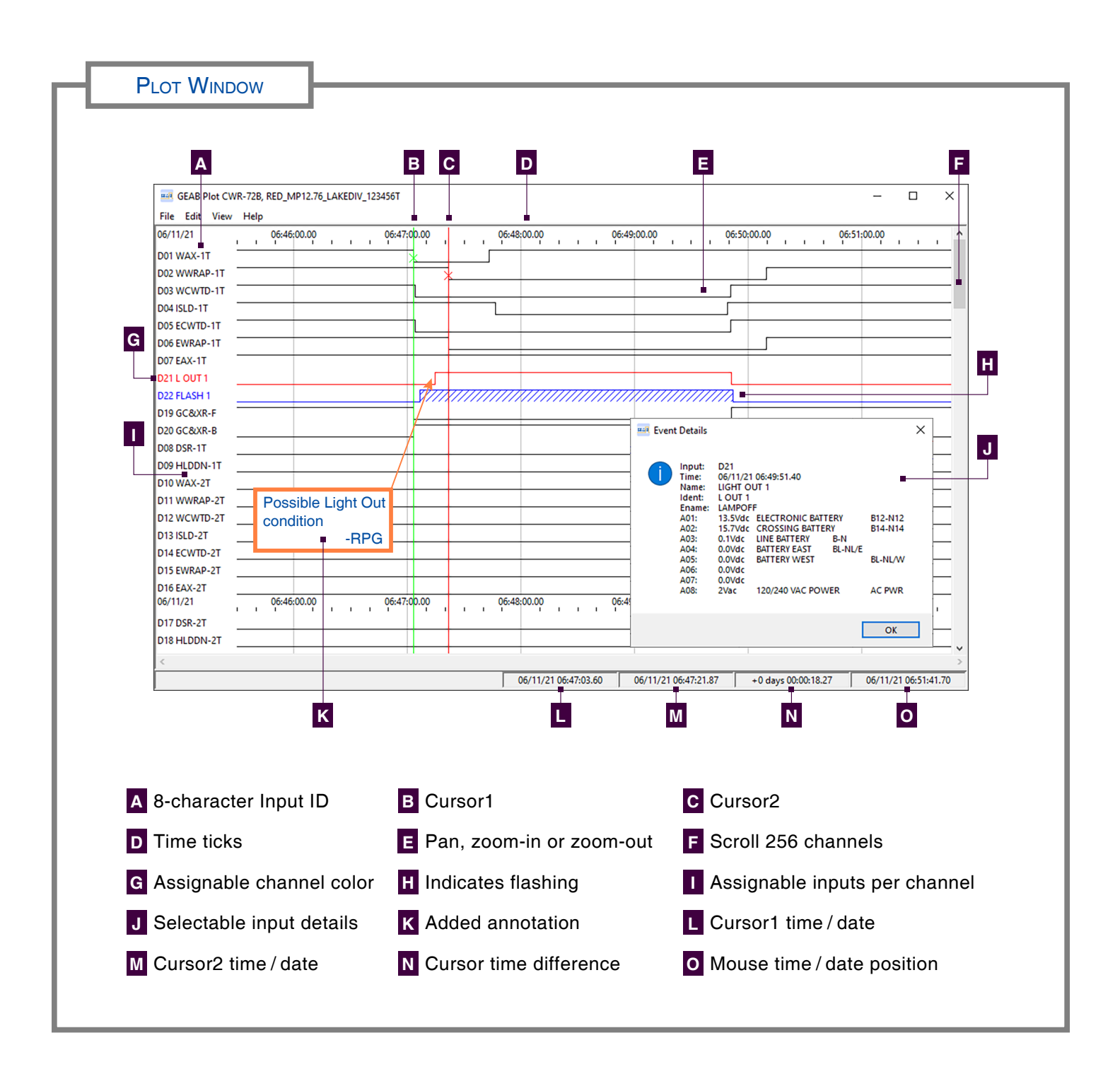

**COMPATIBILITY** 

#### MICRO‑AIDE Event Recorders Support for CWR-24B, -40B, -72B

**BROWSERS** Firefox, Google Chrome, Microsoft Edge

# Operating Systems

Windows 10®, works with std. Windows 10 PC re‑ quirements for disk and RAM storage

#### **ANNOTATING**

Uses GhostScript application (requires separate installation)